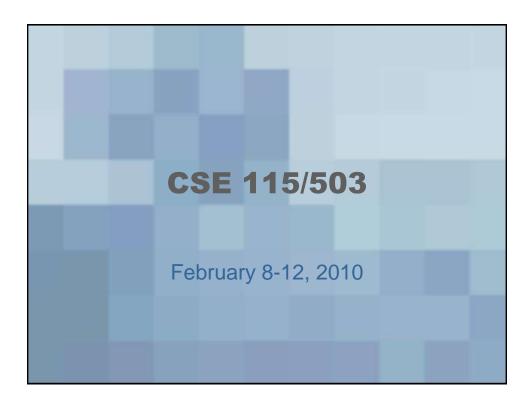

#### **Announcements**

- Lab 3 (part 1) in recitation this week
- Exam 2 is Friday, February 19<sup>th</sup> review in class on Wednesday, February 17<sup>th</sup>
- Review sheet posted this week

#### **Exam 1 Statistics**

|         | Scores                 |
|---------|------------------------|
| Min     | 34 (2) [9 F's total]   |
| Median  | 87                     |
| Average | 81.62                  |
| Max     | 100 (6) [49 A's total] |
| Std Dev | 14.62                  |

Thisde the constructor for

My Bug Collection we declared

Variables for the Tevrarium, an Ant, d

a Caterpillar.

There variables are called local

variables,

Local refers to the scope of the

variable.

Scope (of any variable): the part of the program where the variable is in effect/accessible.

Cocal variable scope is from the point of declaration until the end of the method body.

Relationships between objects

- -Formal name
- Informal name
- Representation in source code
- Representation in UML

UML 7 Unified Modeling Language
"Graphical Language"

4 Class Diagrams

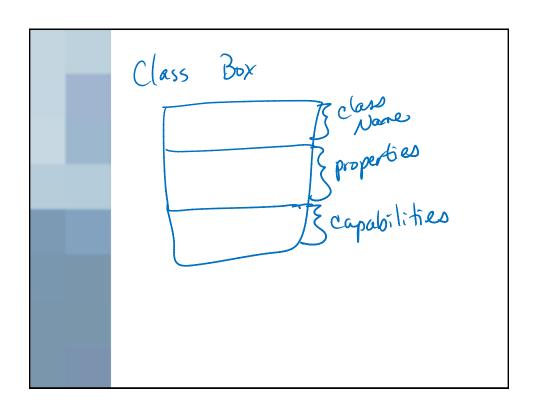

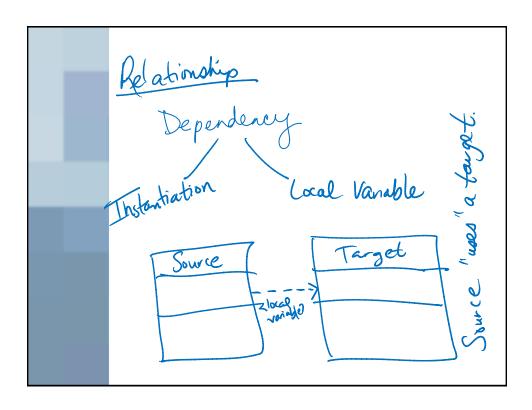

# **Relationship Recap**

- Formal name: Instantiation Dependency
- Informal name: "uses"
- UML

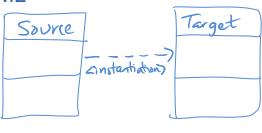

# **Relationship Recap**

• In source code:

```
public class Source {
    public Source() {
        new Target();
    }
}
```

# **Relationship Recap**

- Formal Name: Local Variable Dependency
- Informal Name: "uses"
- UML:

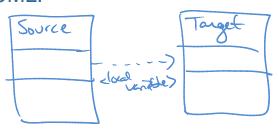

# **Relationship Recap**

• In source code:

```
public class Source {
    public Source() {
        Target target = new Target();
    }
}
```

# Graphical Programming

- Creating your own graphics from scratch
- Every program needs a javax.swing.JFrame.

#### **JFrames**

- Can have their title set by passing in a string into the constructor
- Should be packed (so they can size themselves according to what graphics are inside them).

#### **JFrames**

- Need their default close operation set if you want your program to end when the window is closed
- Need to have their visibility set to "un-hidden"

#### **In Source Code**

javax.swing.JFrame frame = new javax.swing.JFrame("title here");

frame.setDefaultCloseOperation

(javax.swing.JFrame.EXIT\_ON\_CLOSE);

frame.pack();

frame.setVisible(true);

# Adding something to the Frame

- We can add one (and only one) graphical container to the JFrame's content pane.
- We can add all our other graphics to that container.
- Syntax:

frame.getContentPane().add(/\*graphical container here\*/);

# **Drawing Canvas**

- Can be used to draw upon.
- When created, we should set its Dimension (size) and can optionally pick a background color.

# graphics elements

- Elements that live in the graphics package that can be put on DrawingCanvases.
- For graphical elements, we need to set their dimension, location, and color to meet our needs.

# **All Graphical Objects**

- · Will need to be created
- Will need various properties set to our liking
- Will need to be added to a graphical container
  - Which will be added to another container ... until that container is the one added to the content pane on the JFrame